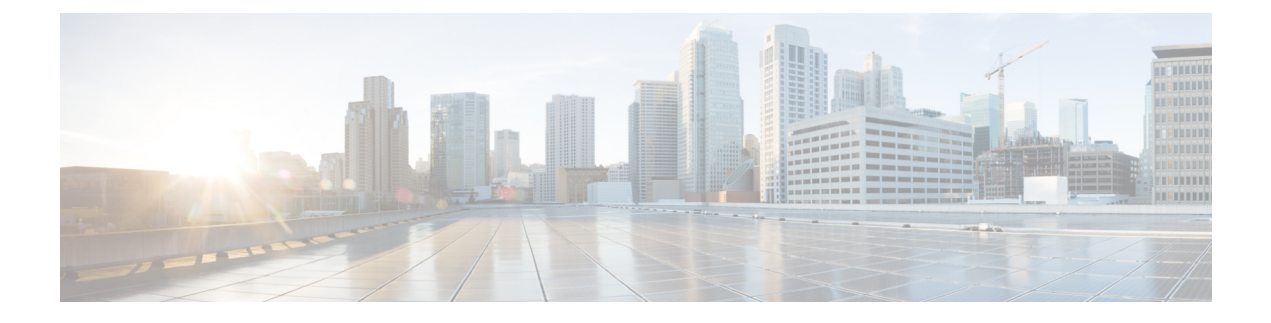

# **Voicemail Basics**

- Calling Cisco Unity [Connection,](#page-0-0) page 1
- Sending Voice [Messages,](#page-0-1) page 1
- Checking [Messages,](#page-3-0) page 4
- Replying to [Messages,](#page-5-0) page 6
- [Forwarding](#page-7-0) Messages, page 8
- [Managing](#page-9-0) Receipts, page 10

# <span id="page-0-0"></span>**Calling Cisco Unity Connection**

You can call Cisco Unity Connection from your desk phone, from another phone within your organization, or from outside your organization.

### **Procedure**

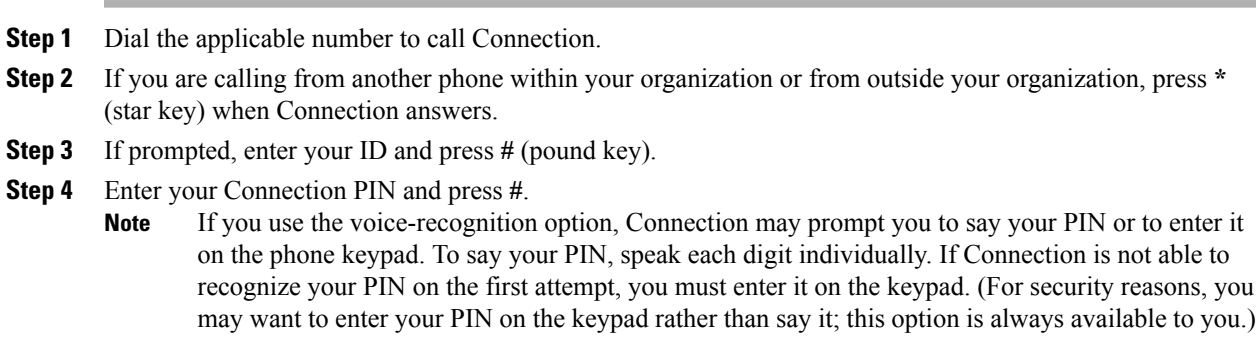

# <span id="page-0-1"></span>**Sending Voice Messages**

Г

*Revised November 16, 2010*

You can send voice messages to other Cisco Unity Connection users without dialing their extensions. This can be helpful when you do not want to disturb a user or when you do not have time for a phone conversation. Sending voice messages may also help to avoid misunderstandings that can be "read" into email messages.

You can address a voice message to one or multiple recipients, and to private and system distribution lists. Depending on the input style you are using, you address a message either by saying the name of a Connection user or distribution list, or by using the phone keypad to spell the name of the user or list, or to enter the extension or list number.

The following special delivery options are available:

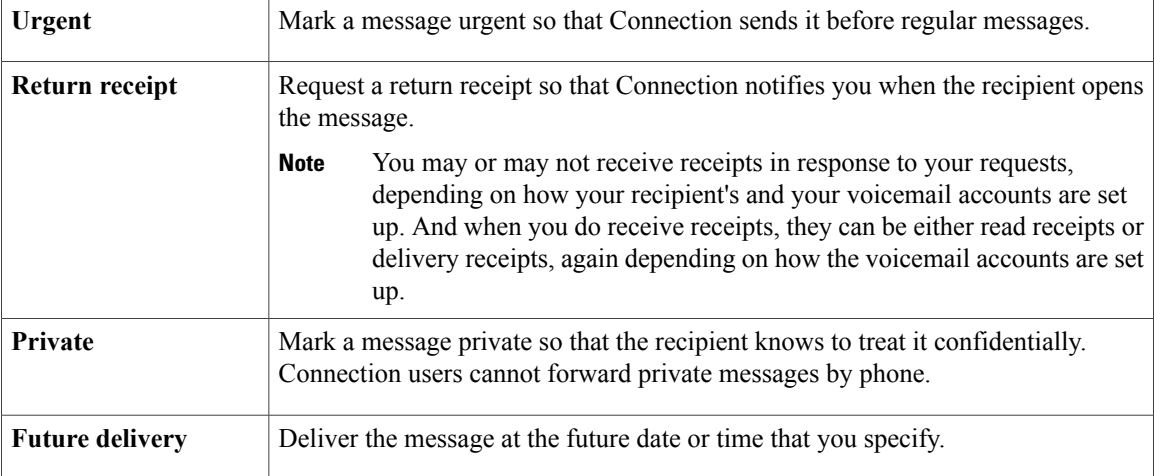

### **Sending a Voice Message by Using the Phone Keypad**

### **Procedure**

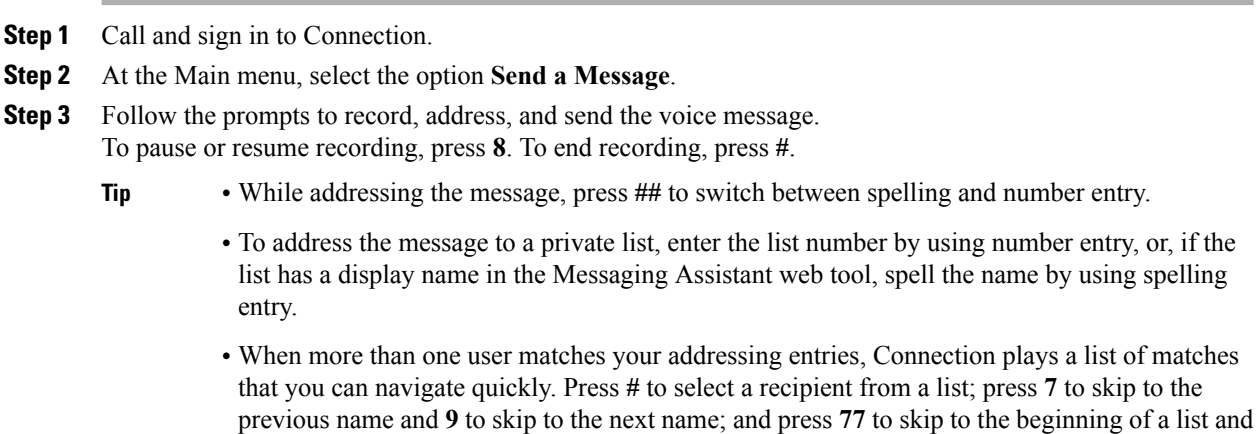

**99** to skip to the end of a list.

### **Sending a Voice Message by Using Voice Commands**

#### **Procedure**

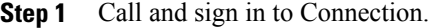

- **Step 2** When Connection asks, "What do you want to do," say: "**Send a message**."
	- To address the message before recording it or to specify a message property, say it now. For example: "Send an urgent message to Tim Smith" or "Send a private message." **Tip**
- **Step 3** Record the message. When you are finished, press # or stay silent for a few seconds. To pause or resume recording, press **8**.
- **Step 4** When prompted, say the name of a message recipient. If Connection adds a recipient that you did not intend, say "**Remove**" to remove the last recipient added or "**Edit recipients**" to remove other recipients.

When you are finished addressing the message, say "**Done**."

- **Tip** For faster addressing, say the name of the next recipient before Connection finishes the confirmation message.
	- To temporarily switch to using the phone keypad for adding a recipient, press **9**. Connection returns to voice-recognition mode after you add the recipient.
- **Step 5** Follow the prompts and use the following voice commands to finish the message:

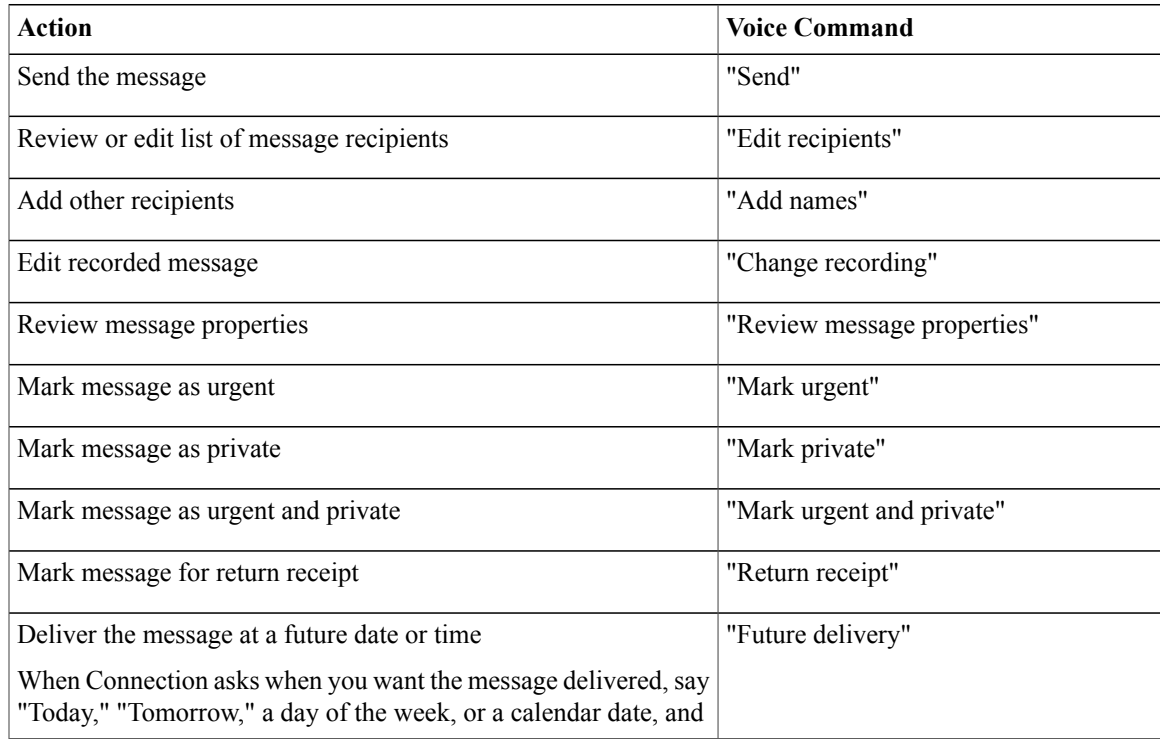

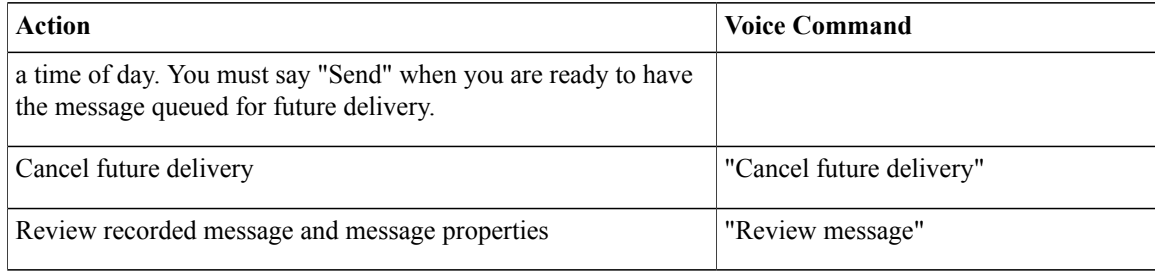

## <span id="page-3-0"></span>**Checking Messages**

*Revised November 16, 2010*

You can check new and saved messages in your Cisco Unity Connection mailbox by phone, as well as messages in your email application.

You can save or delete messages during message playback or after you listen to an entire message.

Ask your Connection administrator if the system is set up to enforce a message-retention policy and, if so, how long it stores your messages before permanently deleting them. (Connection does not indicate when a message-retention policy is enforced, nor does it warn you before messages are permanently deleted as a result of such a policy.)

## **Checking Messages by Using the Phone Keypad**

#### **Procedure**

**Step 1** Call and sign in to Connection.

**Step 2** At the Main menu, select the applicable menu option:

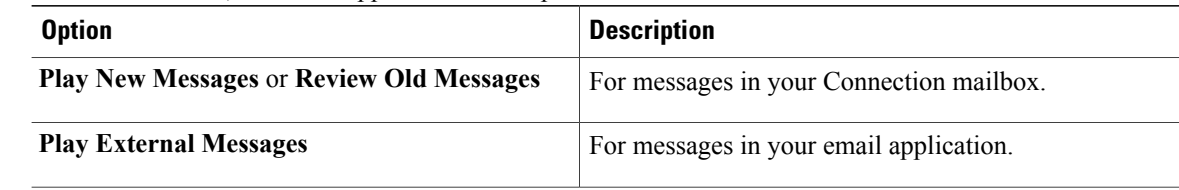

**Step 3** Follow the prompts to listen to and manage your messages.

Г

## **Checking Messages by Using Voice Commands**

### **Procedure**

### **Step 1** Call and sign in to Connection.

**Step 2** When Connection asks, "What do you want to do," say: "**Play Messages**." Connection tells you the total number of new and saved messages in your Connection mailbox, plays all new voice messages, emails, and receipts, then plays saved messages.

#### Or

Use the following commands to select the type of messages that you want to hear:

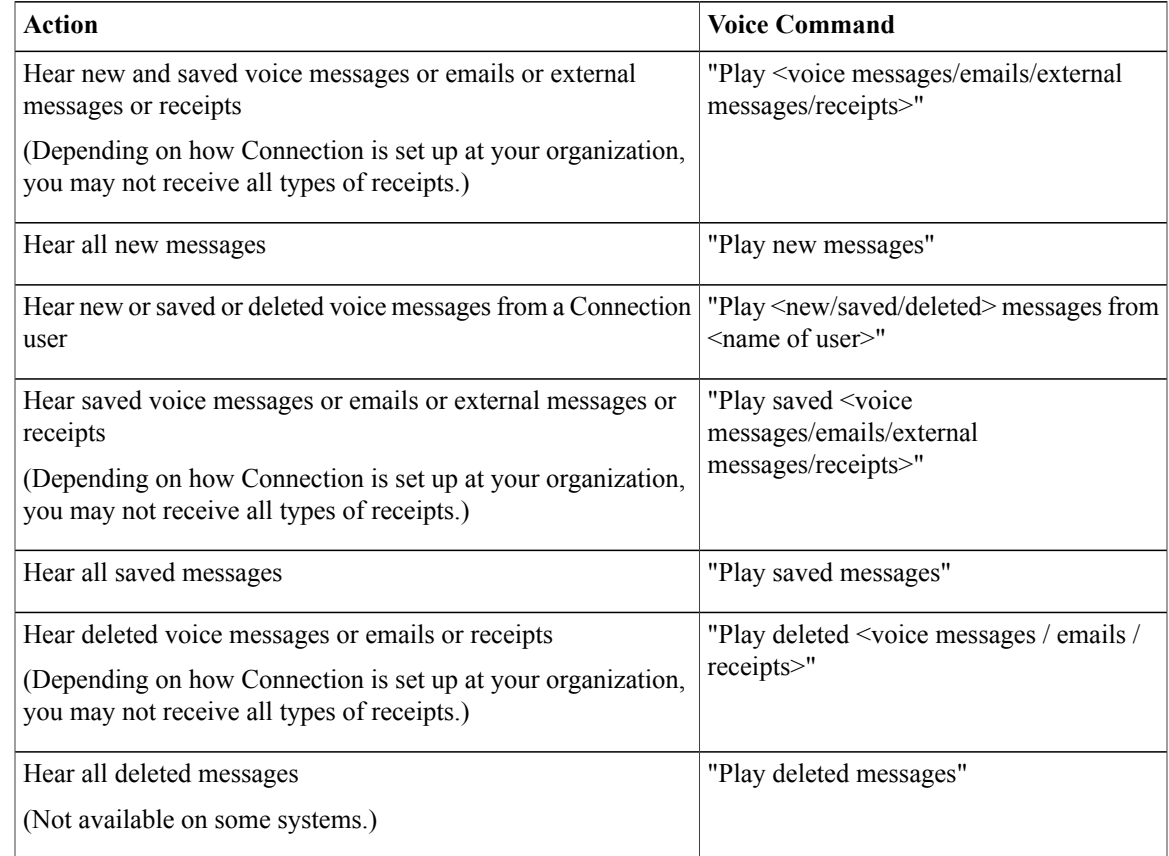

**Step 3** Follow the prompts and use the following voice commands to manage the message after you have listened to it:

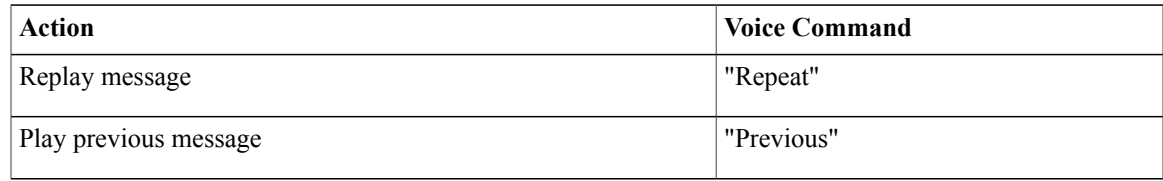

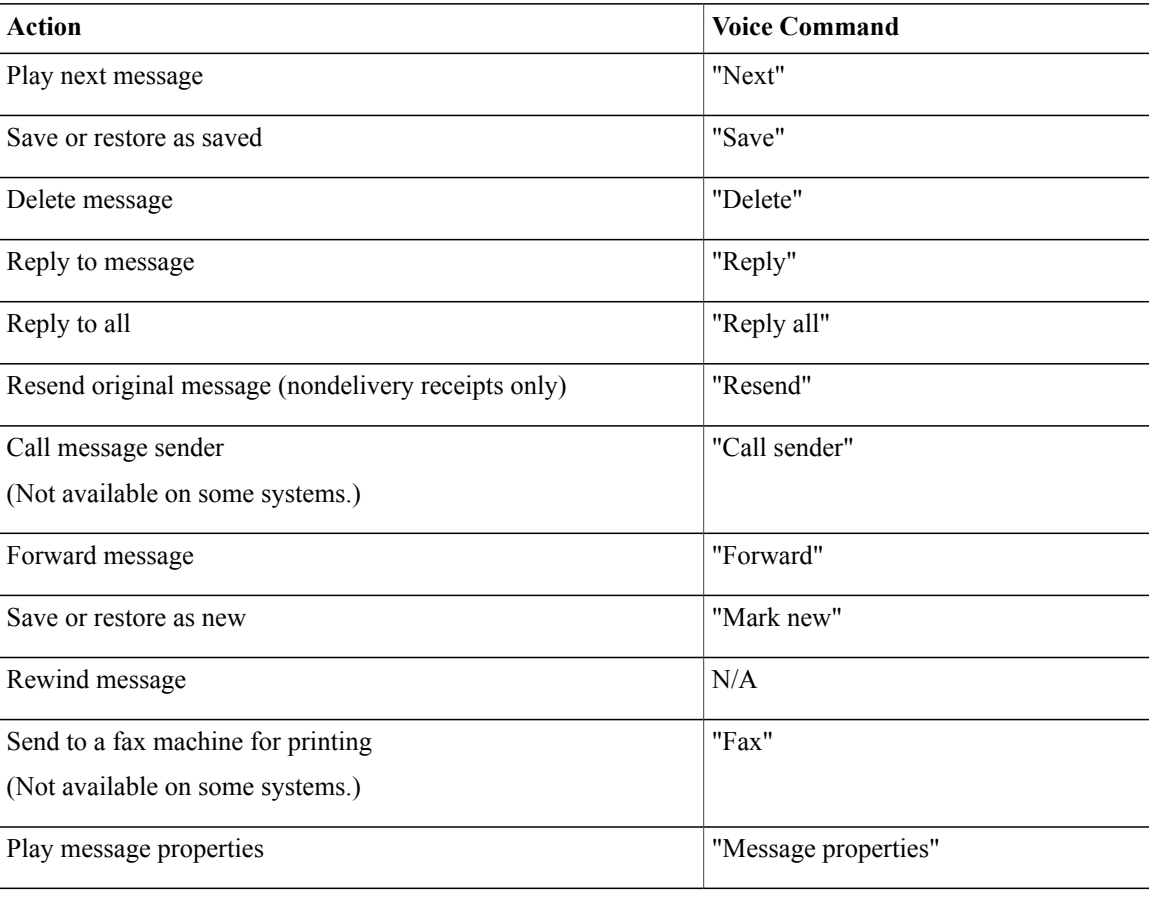

## <span id="page-5-0"></span>**Replying to Messages**

When you reply to a message, you can reply to only the sender or to the sender and all other recipients, and you can add recipients. You can also respond to nondelivery receipts(NDRs) by resending the original message.

A message from "Cisco Unity Connection Messaging System" means that the caller was not a Connection user or was not signed in as a user when the message was left. You cannot reply to messages from such callers.

### **Replying to a Voice Message by Using the Phone Keypad**

#### **Procedure**

**Step 1** After listening to the message, select the menu option **Reply** or **Reply to All**.

**Step 2** Follow the prompts to record, add more recipients to, and send the reply. To pause or resume recording, press **8**. To end recording, press **#**.

- **Tip** While addressing the message, press **##** to switch between spelling and number entry.
	- To address the message to a private list, enter the list number by using number entry, or, if the list has a display name in the Messaging Assistant web tool, spell the name by using spelling entry.
	- When more than one user matches your addressing entries, Connection plays a list of matches that you can navigate quickly. Press **#** to select a recipient from a list; press **7** to skip to the previous name and **9** to skip to the next name; and press **77** to skip to the beginning of a list and **99** to skip to the end of a list.
- **Step 3** After you send the reply, follow the prompts to handle the original message.

### **Replying to a Voice Message by Using Voice Commands**

#### **Procedure**

**Step 1** After listening to the message, say: "**Reply**" to reply to the sender.

Or

"**Reply All**" to reply to the sender and to all message recipients.

- **Step 2** Record your reply. To pause or resume recording, press **8**. When you are finished, press **#** or stay silent for a few seconds.
- **Step 3** Follow the prompts and use the following voice commands to finish the reply:

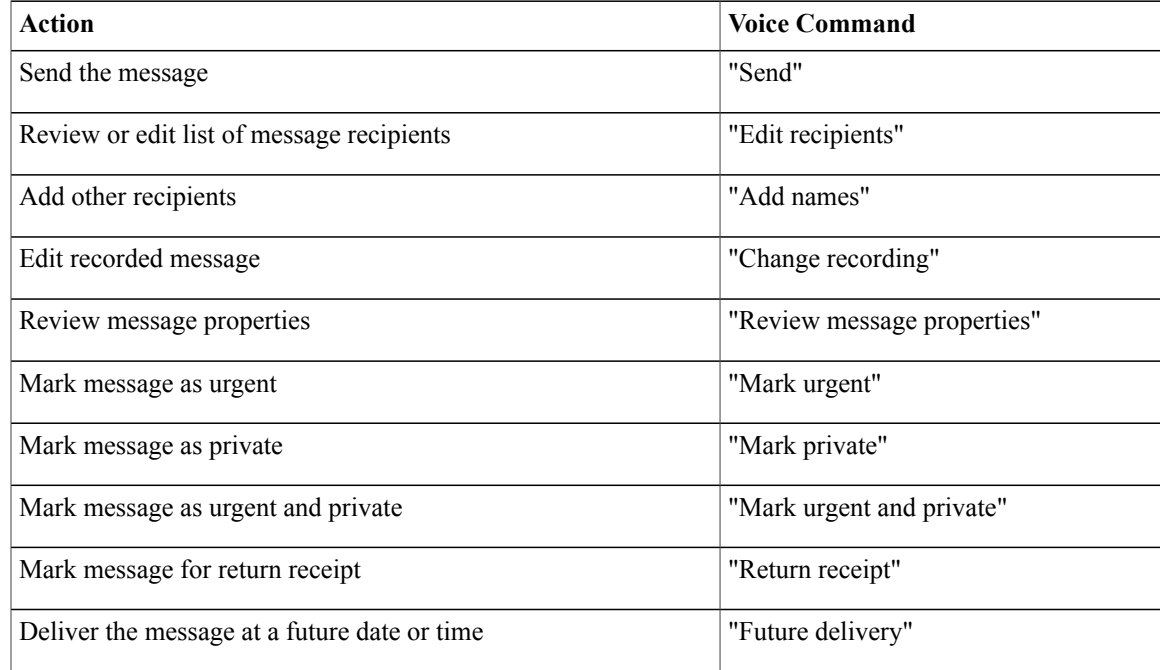

I

| Action                                                                                                    | <b>Voice Command</b>     |
|----------------------------------------------------------------------------------------------------|--------------------------|
| When Connection asks when you want the message delivered, say<br>"Today," "Tomorrow," a day of the week, or a calendar date, and<br>a time of day. You must say "Send" when you are ready to have<br>the message queued for future delivery. |                          |
| Cancel future delivery                                                                                                    | "Cancel future delivery" |
| Review recorded message and message properties                                                                                                    | "Review message"         |

**Step 4** After you send the reply, follow the prompts to handle the original message.

# <span id="page-7-0"></span>**Forwarding Messages**

Messages marked private cannot be forwarded by phone. This includes any voice message that you or another Connection user marked private.

### **Forwarding a Message by Using the Phone Keypad**

### **Procedure**

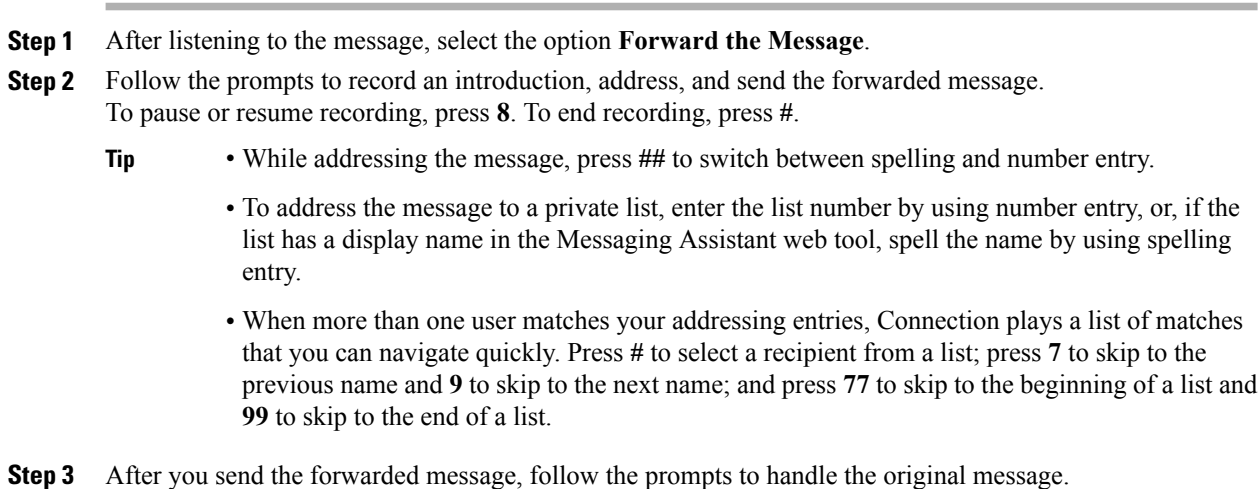

Г

## **Forwarding a Message by Using Voice Commands**

### **Procedure**

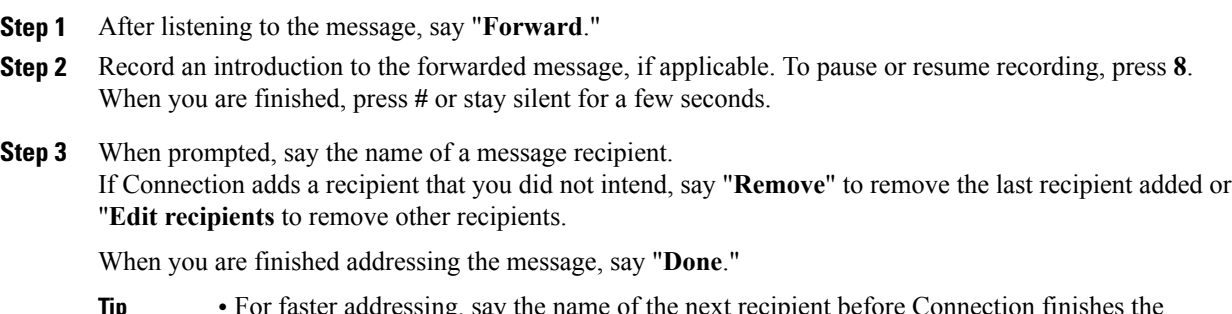

- **Tip** For faster addressing, say the name of the next recipient before Connection finishes the confirmation message.
	- To temporarily switch to using the phone keypad for adding a recipient, press **9**. Connection returns to voice-recognition mode after you add the recipient.
- **Step 4** Follow the prompts and use the following voice commands to finish the forwarded message:

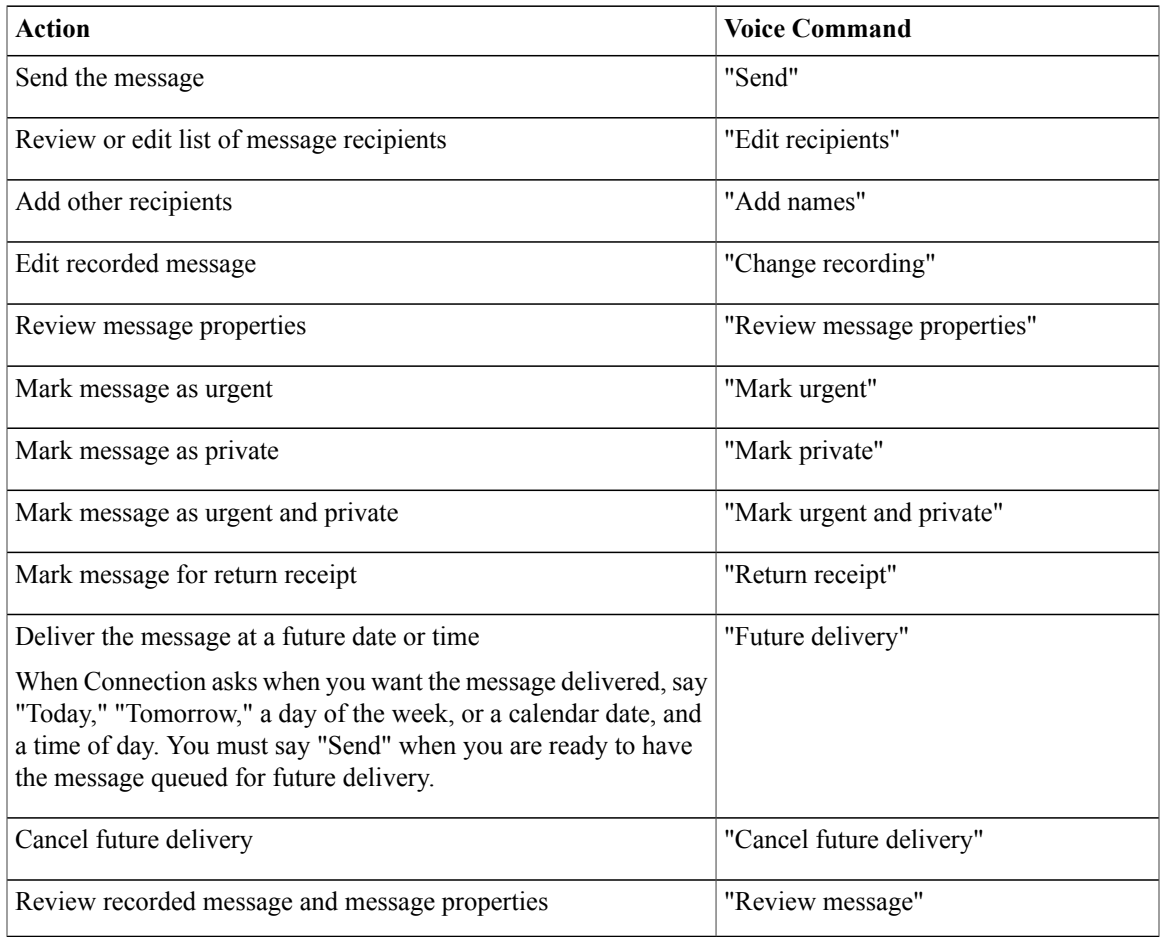

**Step 5** After you have sent the forwarded message, follow the prompts to handle the original message.

## <span id="page-9-0"></span>**Managing Receipts**

*Revised November 16, 2010*

As you work with Cisco Unity Connection, you may manage the following types of receipts:

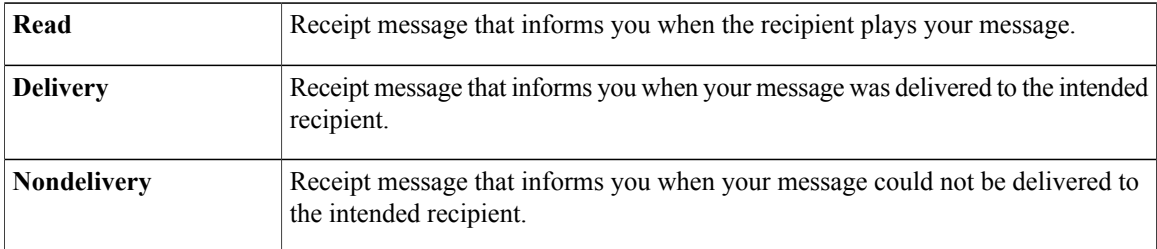

Although you can request only return receiptsin the Connection phone interface, you may be able to specifically request read or delivery receipts by using an email application. Note that you may or may not receive receipts in response to your requests, depending on how your recipient's and your voicemail accounts are set up. And when you do receive receipts in response to your receipt requests, they can be either read receipts or delivery receipts, again depending on how the voicemail accounts are set up.

When you check messages, Connection plays receipts along with your other messages. You play and delete receipts in the same way as other messages; you cannot reply to or forward them.

For read receipts, Connection plays a list of the recipients who played the message you sent. For nondelivery receipts (NDRs), Connection identifies recipients whose mailboxes did not accept the message.

After Connection plays an NDR, you can hear the original message and resend it to the recipient(s) who failed to receive it. You can record an introduction, modify the recipient list, and change delivery options when resending a message. Once you resend the message, Connection automatically deletes the NDR.

### **Managing Receipts by Using the Phone Keypad**

### **Procedure**

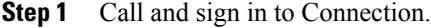

**Step 2** At the Main menu, select the option **Play New Messages**, then **Receipts** .

**Step 3** Follow the prompts to manage your receipts.

I

### **Managing Receipts by Using Voice Commands**

#### **Procedure**

- **Step 1** Call and sign in to Connection.
- **Step 2** When Connection asks, "What do you want to do," say: "**Play Receipts**." Connection tells you the total number of receipts that you have, then plays them.

Or

"**Play <new/saved/deleted> receipts**." Connection tells you the number of receipts that meet your criteria, then plays them.

**Step 3** Follow the prompts and use the following voice commands to manage the receipt after you have listened to it:

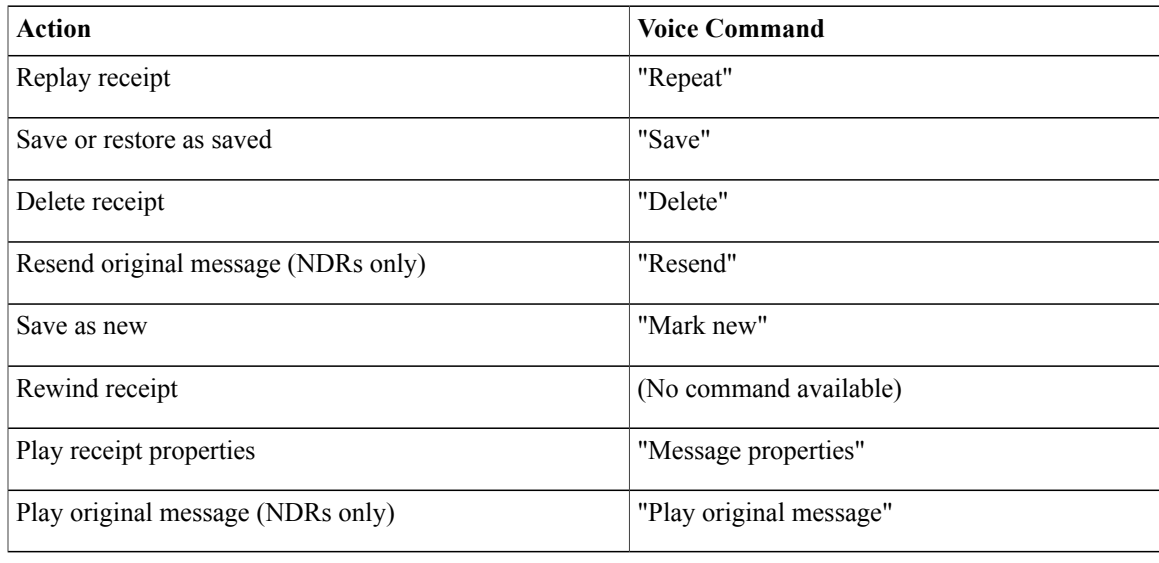

I